## Module 6: Gestion des utilisateurs et des groupes

## **Table des matières**

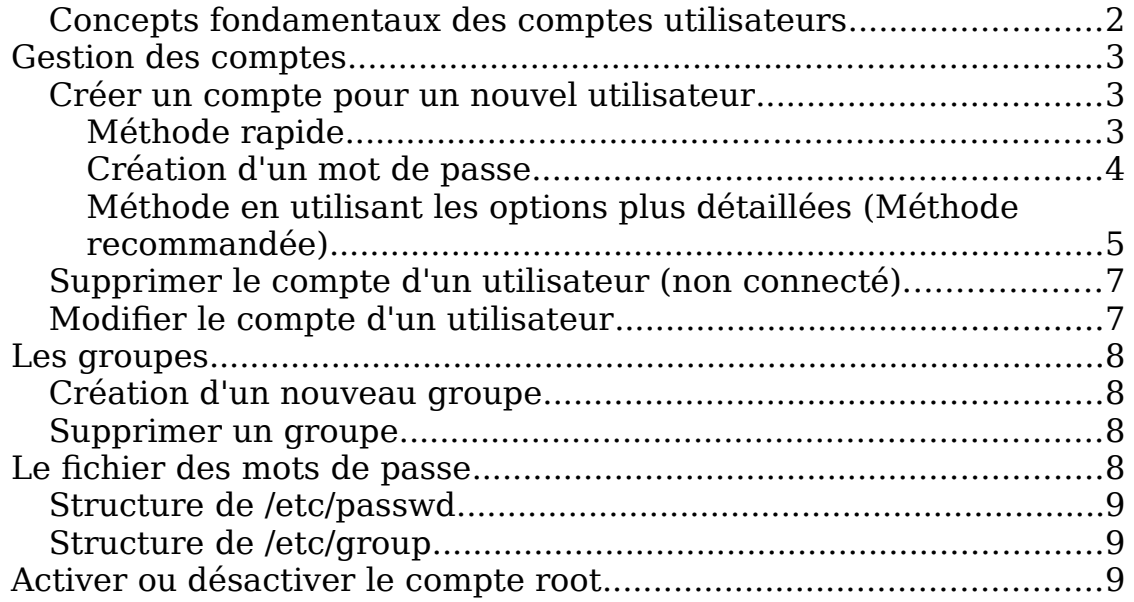

## <span id="page-1-0"></span>**Concepts fondamentaux des comptes utilisateurs**

The significant somptes utilisateurs constituent un sujet très important pour<br>
I'administration du système. Et encore plus si la machine héberge plusieurs<br>
comptes de plusieurs personnes.<br>
Les comptes utilisateur servent à

- l'administration du système. Et encore plus si la machine héberge plusieurs<br>comptes de plusieurs personnes.<br>Les comptes utilisateur servent à beaucoup de choses sur les systèmes UNIX<br>Linux :<br><br>• Ils permettent de distinguer l'administration du système. Et encore plus si la machine héberge plusieurs<br>comptes de plusieurs personnes.<br>Les comptes utilisateur servent à beaucoup de choses sur les systèmes UI<br>Linux :<br><br>• Ils permettent de distinguer l Les comptes utilisateur servent<br>Linux :<br>
• Ils permettent de disting<br>
système, pour des raison<br>
personnel, auquel il accèd<br>
• Ces utilisateurs peuvent din d'en autoriser ou d'en<br>
• Les comptes permettent **•**
	- Ces utilisateurs peuvent définir des permissions d'accès à leurs données,
- Linux :<br>
 Ils permettent de distinguer les différents utilisateurs qui ont accès au<br>
système, pour des raisons de sécurité. Chacun d'eux possède un compte<br>
personnel, auquel il accède par un identifiant et un mot de passe |<br>|<br>|<br>|<br>|<br>|<br>| système, pour des raisons de sécurité. Chacun d'eux possède un compte<br>personnel, auquel il accède par un identifiant et un mot de passe secret.<br>Ces utilisateurs peuvent définir des permissions d'accès à leurs données,<br>afin système, pour des raisons de sécurité. Chacun d'eux possède un compte<br>personnel, auquel il accède par un identifiant et un mot de passe secret.<br>Ces utilisateurs peuvent définir des permissions d'accès à leurs données,<br>afin Ces utilisateurs peuvent définir des permissions d'accès à leurs donnée<br>afin d'en autoriser ou d'en interdire l'exploitation par les autres.<br>Les comptes permettent l'authentification de chaque utilisateur accéda<br>au système • Les comptes permettent l'authentification de chaque utilisateur accédant

Ces utilisateurs peuvent définir des permissions d'accès à leurs données,<br>afin d'en autoriser ou d'en interdire l'exploitation par les autres.<br>Les comptes permettent l'authentification de chaque utilisateur accédant<br>au sys afin d'en autoriser ou d'en interdire l'exploitation par les autres.<br>Les comptes permettent l'authentification de chaque utilisateur<br>au système, ce qui permet bien d'autres actes de gestion tels<br>les courriers électroniques Les comptes permettent l'authentification de chaque utilisateur accédant<br>au système, ce qui permet bien d'autres actes de gestion tels que gérer<br>les courriers électroniques des utilisateurs par exemple ou savoir qui a<br>fait au système, ce qui permet bien d'autres actes de gestion tels que gérer<br>les courriers électroniques des utilisateurs par exemple ou savoir qui a<br>fait une bêtise en examinant les fichiers de trace du système.<br>nors des compt fait une bêtise en examinant les fichiers de trace du système.<br>
nors des comptes personnels, il existe des utilisateurs qui ne sont pas<br>
ent des personnes physiques. Ces utilisateurs remplissent des fonctions<br>
stratives. C Fait and state of entransmented transfer to anter an yearned.<br>Nors des comptes personnels, il existe des utilisateurs qui<br>entratives. C'est le cas du compte root utilisé par l'adminis<br>er la maintenance par exemple. C'est a forcément des personnes physiques. Ces utilisateurs remplissent des fonctions<br>administratives. C'est le cas du compte root utilisé par l'administrateur pour<br>effectuer la maintenance par exemple. C'est aussi le cas des comp administratives. C'est le cas du compte root utilisé par l'administrateur pour<br>effectuer la maintenance par exemple. C'est aussi le cas des comptes en<br>général destinés à des démons qui doivent avoir accès à certains fichie administratives. C'est le cas du compte root utilisé par l'administrateur pour<br>effectuer la maintenance par exemple. C'est aussi le cas des comptes en<br>général destinés à des démons qui doivent avoir accès à certains fichie effectuer la maintenance par exemple. C'est aussi le cas des comptes en<br>général destinés à des démons qui doivent avoir accès à certains fichiers sous<br>une identification spécifique ('le compte news par exemple permet de re général destification spécifique ('le compte news par exemple permet de recevoir les news Usenet en provenance d'un autre site. une identification spécifique ('le compte news par exemple permet de recevoir<br>les news Usenet en provenance d'un autre site.<br>. les news Usenet en provenance d'un autre site.

## <span id="page-2-2"></span>**Gestion des comptes**

## <span id="page-2-1"></span>**Créer un compte pour un nouvel utilisateur**

La création d'un compte demande plusieurs opérations : l'ajout d'une entrée<br>dans le fichier /etc/passwd, la création du répertoire personnel de l'utilisateur<br>la mise en place de la configuration par défaut dans le répertoi dans le fichier /etc/passwd, la création du répertoire personnel de l'utilisateur, et<br>la mise en place de la configuration par défaut dans le répertoire de cet<br>utilisateur. Nous verrons plus loin comment configurer les fic Intilisateur. Nous verrons plus loin comment configurer les fichiers de basont copiés dans les nouveaux comptes des utilisateurs.<br> **Méthode rapide**<br>
Utilisez la commande « useradd »<br>
Exemple: sudo adduser luc<br>
Le système c sont copiés dans les nouveaux comptes des utilisateurs.<br>
Méthode rapide<br>
Utilisez la commande « useradd »<br>
Exemple: sudo adduser luc<br>
Le système crée les informations de base pour l'usager.<br>
Il est à noter que le mot de pa

### <span id="page-2-0"></span>**Méthode rapide**

Méthode rapide<br>Utilisez la commande « useradd »<br>Exemple: sudo adduser luc<br>Le système crée les informations de base<br>Il est à noter que le mot de passe n'est p<br>moment. Il faudra le créé avec la comm

Exemple: sudo adduser luc<br>Le système crée les informations<br>Il est à noter que le mot de passe<br>moment. Il faudra le créé avec la<br>Le système crée alors un usager c<br>trouve dans le répetoire /home. L<br>montre le résultat:<br>(.....

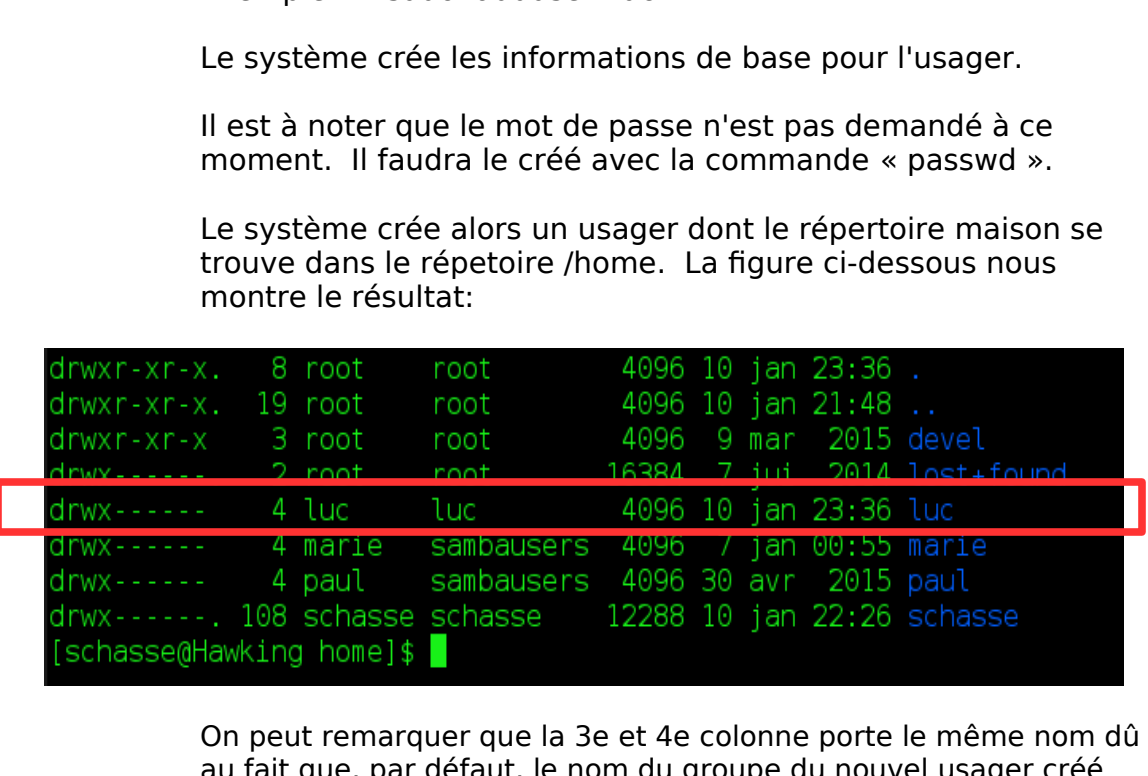

au fait que, par défaut, le nom du groupe du nouvel usager créé<br>porte le même nom que cet usager.<br>X<br>Module 6 - Gestion des usagers Page : porte le même nom que cet usager.<br>
Au fait de même nom que cet usager.<br>
Au Module 6 - Gestion des usagers Pager.

#### <span id="page-3-0"></span>**Création d'un mot de passe**

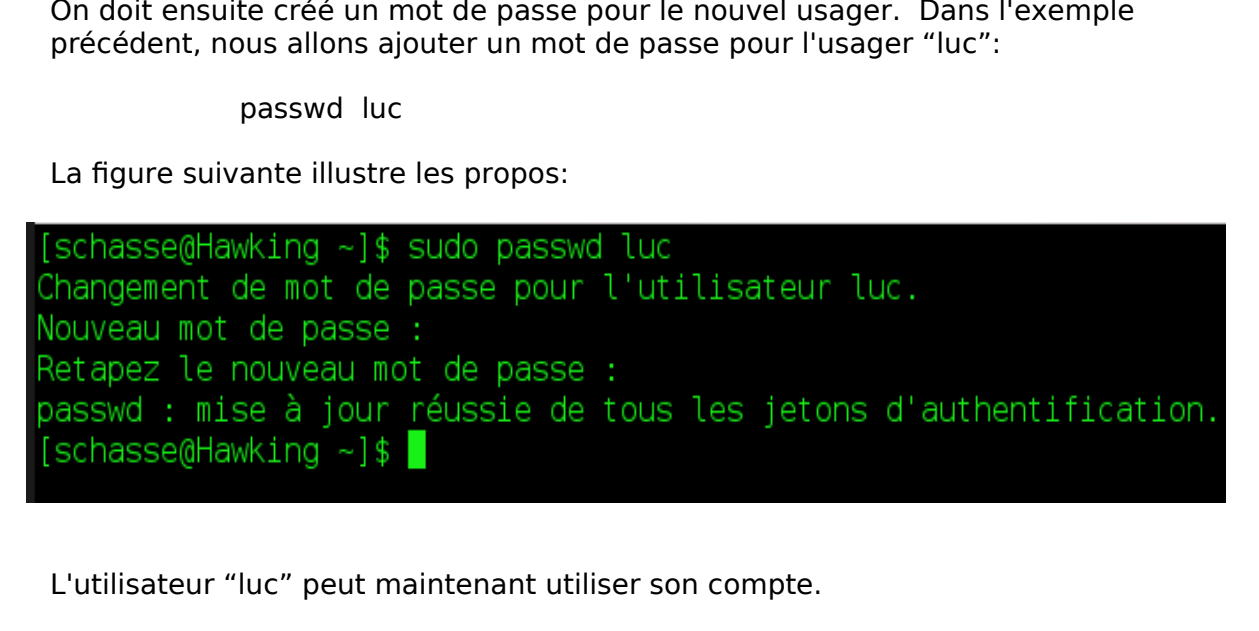

#### ATTENTION :

L'utilisateur "luc" peut maintenant utiliser son compte.<br>
Lorsqu'un utilisateur est créé, le système crée aut<br>
portant le même nom que le nom du compte. Ainsi, si l'usa<br>
un groupe « luc » sera également créé. Ce groupe ne Lorsqu'un utilisateur est créé, le système crée automatiquement un groupe portant le même nom que le nom du compte. Ainsi, si l'usager créé se nomme « luc », un groupe « luc » sera également créé. Ce groupe ne contiendra que l'usager « luc ».

Le répertoire « maison » de l'usager est alors « /home/nom\_compte » donc pour le compte « luc », son répertoire maison sera « /home/luc ».

## <span id="page-4-0"></span>**Méthode en utilisant les options plus détaillées (Méthode recommandée)**

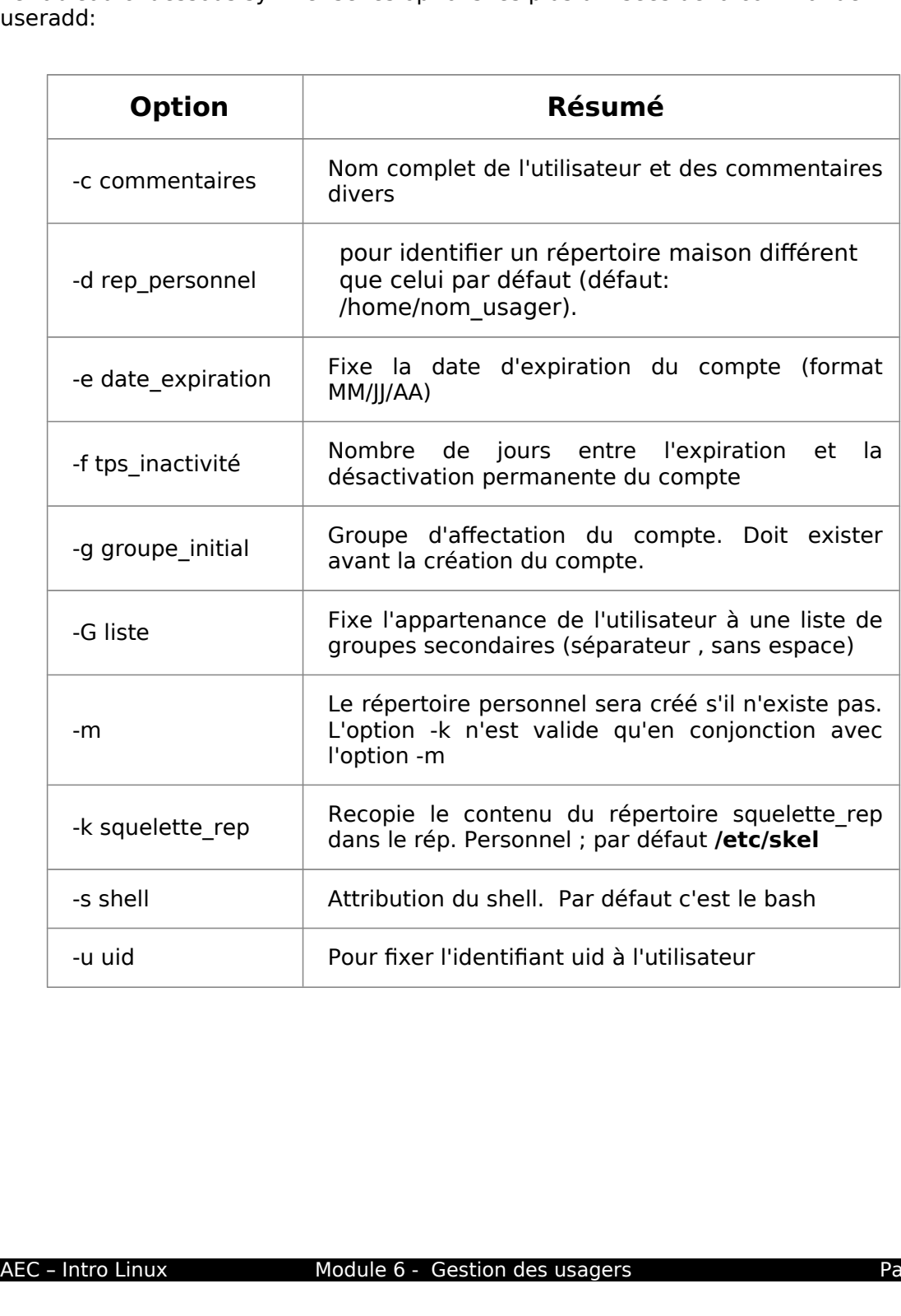

- 
- 

avec répertoire maison "/home/devel/pierre".<br>
Étape 1: Créez le groupe "devel" en premier.<br>
sudo groupadd devel<br>
Étape 2: Créez ensuite la branche du répertoire parent du répertoire<br>
maison de l'usager. Par exemple, si le Créez le groupe "devel" en premier.<br>
sudo groupadd devel<br>
Créez ensuite la branche du répertoire parent<br>
maison de l'usager. Par exemple, si le répert<br>
est le /home/devel/pierre, vous devez alors cr<br>
le répertoire "devel". Sudo groupadd devel<br>
Etape 2: Créez ensuite la branche du réperto<br>
maison de l'usager. Par exemple, si<br>
est le /home/devel/pierre, vous deve<br>
le répertoire "devel".<br>
mkdir /home/devel<br>
Étape 3: Créez le compte de l'usager sudo group and act of<br>the dude l'usager. Par exercione/devel/pierre, vortoire "devel".<br>mkdir /home/devel<br>e compte de l'usager<br>"home/devel/pierre -quality". maison de l'usager. Par exemple, si le répertoire maison<br>
est le /home/devel/pierre, vous devez alors créer au moins<br>
le répertoire "devel".<br>
mkdir /home/devel<br>
Étape 3: Créez le compte de l'usager comme tel.<br>
sudo useradd maison de l'usager. Par exemple, si le répertoire maison<br>est le /home/devel/pierre, vous devez alors créer au moin<br>le répertoire "devel".<br>mkdir /home/devel<br>Créez le compte de l'usager comme tel.<br>dd -d /home/devel/pierre -g

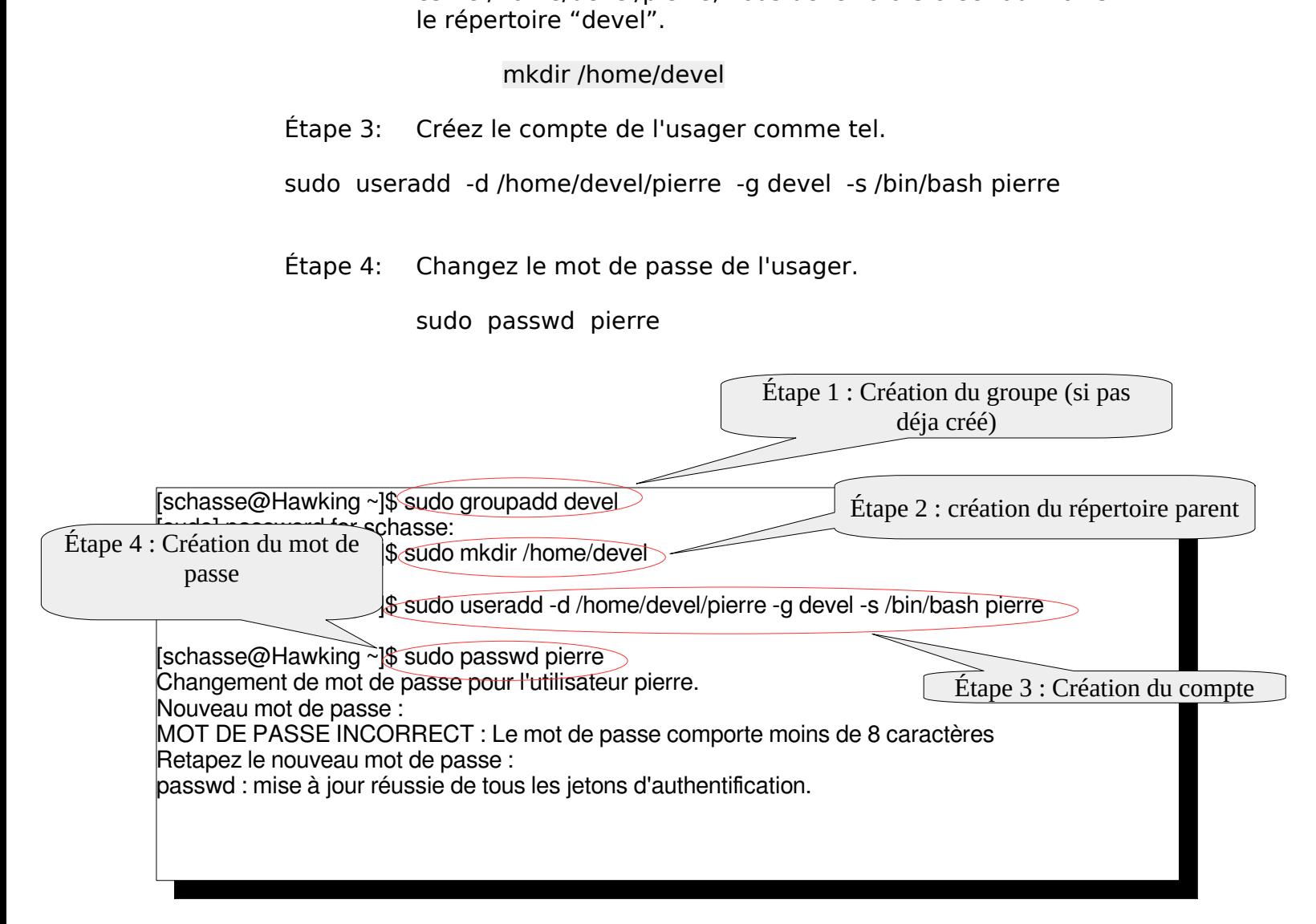

## <span id="page-6-1"></span>**Supprimer le compte d'un utilisateur (non connecté).**

#### **userdel [-r] Nom\_Compte**

L'option « -r » supprime aussi le répertoire personnel et les fichiers de l'utilisateur.<br>Exemple : Supprimer le compte « luc » sans supprimer ses fichiers sur le disque sudo userdel luc<br>Supprimer le compte « luc » et le co Sudo userdel luc<br>
Supprimer le compte « luc » et le contenu de son dossier maison sur le<br>
sudo userdel -r luc<br>
Modifier le compte d'un utilisateur<br>
usermod [options] nom\_du\_compte ner le compte « lu<br>sudo userdel -r<br>**Dite d'un utilis;<br>nom\_du\_compte**<br>**aire,prof jean** aj

## <span id="page-6-0"></span>**Modifier le compte d'un utilisateur**

#### **usermod [options] nom\_du\_compte**

sudo userdel -r luc<br> **Compte d'un utilisateur<br>
tions] nom\_du\_compte**<br> **stagiaire,prof jean** ajoute le compte « jean » dans les 2 groupes<br>
of (qui doivent avoir été créé auparavant) <sub>disque.</sub><br>Modif<br>userm<br>userm<br>stagiair<br>Options sudo de la contrata de la contrata de la contrata de la compte direjardo de la contrata del material de la contrata de la contrata de la contrata de la contrata de la contrata de la contrata de la contrata de la contrata d **usermod -aG stagiaire, prof jean** ajoute le compte « jean » dans les 2 groupes

- 
- de créé auparavant)<br>
groupes supplémentaires. N'utilisez cette<br>
-G.<br>
GROUPE2,...[,GROUPEN]]]<br>
mentaires auxquels appartient également<br>
pupe est séparé du suivant par une virgule, sa<br>
groupes sont soumis aux mêmes restricti State Christianus and Spherical Adjouter l'utilisateur aux groupes supplément<br>option qu'avec l'option -G.<br>-G: -G, --groups GROUPE1[,GROUPE2,...[,GROU<br>Liste de groupes supplémentaires auxquels i<br>l'utilisateur. Chaque groupe  $-a$ :<br> $-a$ : -a: Ajouter l'utilisateur aux groupes supplémentaires. N'utilisez cette<br>option qu'avec l'option -G.<br>-G: -G, --groups GROUPE1[,GROUPE2,...[,GROUPEN]]]<br>Liste de groupes supplémentaires auxquels appartient également<br>l'utilisa option qu'avec l'option -G.<br>-G, --groups GROUPE1[,GR<br>iste de groupes supplémer<br>l'utilisateur. Chaque group<br>espace entre eux. Les grou<br>celles de l'option -g.<br>celles de l'option -g. Liste de groupes supplémentaires auxquels appart<br>
l'utilisateur. Chaque groupe est séparé du suivant<br>
espace entre eux. Les groupes sont soumis aux n<br>
celles de l'option -g. l'utilisateur. Chaque groupe est séparé du suivant par une virgule<br>espace entre eux. Les groupes sont soumis aux mêmes restriction<br>celles de l'option -g. l'utilisateur. Chaque groupe est séparé du suivant par une virgule, sans<br>espace entre eux. Les groupes sont soumis aux mêmes restrictions que<br>celles de l'option -g.<br> $\,$ espace entre eux. Les groupes sont soumis aux mêmes restrictions que celles de l'option -g.<br>
.<br>
.<br>
.

## <span id="page-7-3"></span>**Les groupes**

Un groupe est un ensemble d'utilisateurs qui partagent les même fichiers et<br>répertoires.<br>Chaque utilisateur doit faire partie au moins d'un groupe, son *groupe primain*<br>Celui-ci est défini au moment de la création du compt Chaque utilis<br>Celui-ci est duits<br>l'utilisateur a<br>le seul usage<br>Ainsi, dans le<br>défaut, préc<br>L'appartenai<br>faire partie d<br>Mais le rôle l'avons vu dater tous les Chaque utilisateur doit faire partie au moins d'un groupe, son *groupe primaire*.<br>Celui-ci est défini au moment de la création du compte, et *par défaut*,<br>l'utilisateur appartient à un nouveau groupe créé, portant son nom Celui-ci est défini au moment de la création du compte, et *par défaut*,<br>l'utilisateur appartient à un nouveau groupe créé, portant son nom don<br>le seul usager.<br>Ainsi, dans le fichier /etc/passwd chaque utilisateur possède l'utilisateur appartient à un nouveau groupe créé, portant son nom dont il est<br>le seul usager.<br>Ainsi, dans le fichier /etc/passwd chaque utilisateur possède un groupe par<br>défaut, précisé par son identifiant gid dans ce fic Ainsi, dans le f<br>défaut, précisé<br>L'appartenance<br>faire partie de<br>Mais le rôle jou<br>l'avons vu dan<br>ter tous les green<br>**s nom\_compt**e defaut, précisé par son identifiant gid dans ce fichier.<br>L'appartenance au groupe primaire n'étant pas exclusive, tout utilisateur perfaire partie de plusieurs autres groupes, appelés ses *groupes secondaires*.<br>Mais le rôl L'appartenance au groupe primaire n'étant pas exclus<br>faire partie de plusieurs autres groupes, appelés ses *g*<br>Mais le rôle joué par le groupe primaire demeure prép<br>l'avons vu dans le système des permissions des fichie<br>ter

L'appartenance au groupe primaire n'étant pas exclusive, tout utilisateur peut<br>faire partie de plusieurs autres groupes, appelés ses *groupes secondaires.*<br>Mais le rôle joué par le groupe primaire demeure prépondérant, com faire partie de plusieurs autres groupes, appelés ses *groupes secondaires.*<br>Mais le rôle joué par le groupe primaire demeure prépondérant, comme no<br>l'avons vu dans le système des permissions des fichiers.<br>ter tous les gro

The Mayons vu dans le système des permissions des fichiers.<br>
Mayons vu dans le système des permissions des fichiers.<br> **Europe prouper prépondérant, comme prépondérant de la proupe de la proupe de la proupe de la proupe de** l'avons vu dans le système des permissions des fichiers.<br>tter tous les groupes (primaire et secondaires) d'un utilisa<br>**s nom\_compte**<br>on **d'un nouveau groupe<br>groupadd nom\_groupe**<br>mer un groupe<br>aroupdel nom du groupe Pour lister tous les groupes (primaire et secondaires) d'un utilisateur :<br>**groups nom\_compte**<br>Création d'un nouveau groupe<br>groupadd nom\_groupe<br>Supprimer un groupe<br>groupdel nom\_du\_groupe<br>Le groupe est supprimé du fichier (e **groups nom\_compte**

#### <span id="page-7-2"></span>**Création d'un nouveau groupe**

#### **groupadd nom\_groupe**

#### <span id="page-7-1"></span>**Supprimer un groupe**

#### **groupdel nom\_du\_groupe**

## <span id="page-7-0"></span>**Le fichier des mots de passe**

- Electrical process in the suppression of the suppress of the pass of the suppression of the suppress of the suppress of the suppress of the suppress of the suppression of the suppress set assurée parties of the suppress se  $\bullet$ 
	- $\bullet$
	- Tout ce qui concerne la gestion et l'authentification des utilisateurs est<br>inscrit dans un seul fichier /etc/passwd<br>La gestion des groupes est assurée par le fichier /etc/group<br>Les mots de passe cryptés sont maintenant pla La gestion des groupes est assurée par<br>Les mots de passe cryptés sont mainte<br>par sécurité lisible seulement par root. Les mots de passe cryptés sont maintenant placés dans /etc<br>par sécurité lisible seulement par root.<br>x<br>Module 6 - Gestion des usagers  $\bullet$ par sécurité lisible seulement par root.<br>
	Andre Securité lisible seulement par root.<br>
	Module 6 - Gestion des usagers<br>
	Page

## <span id="page-8-2"></span>**Structure de /etc/passwd**

#### **root :x :0 :0 :root:/root:/bin/bash**

- 
- 
- **root :x :0 :0 :root:/root:/bin/l**<br>Ce fichier comprend 7 champs, séparés p<br>droite :<br>1. nom de connexion (root)<br>2. ancienne place du mot de passe cryp<br>3. numéro d'utilisateur uid, sa valeur es<br>Linux; l'uid de root est 0, le droite :<br>
1. nom de connexion (root)<br>
2. ancienne place du mot de passe crypté (le « x »)<br>
3. numéro d'utilisateur uid, sa valeur est le véritable identifiant pour le sys<br>
Linux; l'uid de root est 0, le système attribut c 1. non<br>2. anc<br>3. nun<br>1. part<br>4. nun<br>5. non<br>5. non<br>6. répe<br>7. she<br>**ructu** 2. ancienne place du mot d<br>3. numéro d'utilisateur uid,<br>1. Linux; l'uid de root est 0,<br>partir de 500 aux compte<br>4. numéro de groupe gid, d<br>root est 0.<br>5. nom complet, il peut être<br>6. répertoire personnel (c'e<br>7. shell, int 3. numéro d'utilisateur uid, sa valeur est le véritable<br>
Linux; l'uid de root est 0, le système attribut convartir de 500 aux comptes créés.<br>
4. numéro de groupe gid, dans lequel se trouve l'ut<br>
root est 0.<br>
5. nom complet 3. numéro d'utilisateur uid, sa valeur est le véritable identifiant pour le système numéro d'utilisateur uid, sa valeur est le véritable identifiant pour le système<br>Linux; l'uid de root est 0, le système attribut conventionnellement un uid à<br>partir de 500 aux comptes créés.<br>numéro de groupe gid, dans lequ
	- Linux; l'uid de root est 0, le système attribut conventionnellement un uid à<br>partir de 500 aux comptes créés.<br>numéro de groupe gid, dans lequel se trouve l'utilisateur par défaut; le gid<br>root est 0.<br>nom complet, il peut êt parmies de groupe gid, dans leque<br>nom complet, il peut être suivi d'unépertoire personnel (c'est égalen<br>shell, interpréteur de commandes<br>**cture de /etc/group**<br>ler comprend 4 champs, séparés p<br>nom du groupe<br>x est le mot de 4. numéro de groupe gid, dans leguel se trouve l'utilisateur par défaut; le gid de
	-
	-
	-

## <span id="page-8-1"></span>**Structure de /etc/group**

- 
- numéro de groupe gid, dans lequel se trouve l'utilisateur par défaut; le gid de<br>root est 0.<br>nom complet, il peut être suivi d'une liste de renseignements personnels<br>répertoire personnel (c'est également le rép. maison) (« nom compl<br>répertoire<br>shell, inter<br>**cture d**<br>er compre<br>nom du gra<br>x est le mo<br>défaut, ce l<br>numéro de<br>la liste des 5. nom complet, il peut être suivi d'une liste de renseignements personnels<br>6. répertoire personnel (c'est également le rép. maison) (« /root »)<br>7. shell, interpréteur de commandes (par défaut /bin/bash)<br>**ructure de /etc/g** 6. répertoire personnel (c'est également le rép. maison) (« /root »)<br>7. shell, interpréteur de commandes (par défaut /bin/bash)<br>**ructure de /etc/group**<br>fichier comprend 4 champs, séparés par le symbole « : »<br>1. nom du gro **ructure de /etc/group**<br>fichier comprend 4 champs, séparés par le symbole « : »<br>1. nom du groupe<br>2. x est le mot de passe pour changer de groupe et accéder<br>défaut, ce mot de passe n'est pas utilisé)<br>3. numéro de groupe, c' 1. nom du groupe<br>
2. x est le mot de passe pour changer de groupe et acce<br>
défaut, ce mot de passe n'est pas utilisé)<br>
3. numéro de groupe, c'est-à-dire, l'identifiant gid<br>
4. la liste des membres du groupe<br> **Activer ou dé** 2. x est le mot de précieur défaut, ce mot de précieur défaut, ce mot de proudre de groupe de groupe de la liste des memples de traiteur du compte du transition de state un compte du transition de state un compte du transi
	-
	-

# défaut, ce mot de passe n'est pas utilisé)<br>
3. numéro de groupe, c'est-à-dire, l'identifiant **gid**<br>
4. la liste des membres du groupe<br> **Changer de compte root**<br>
2. test un compte qui est normalement désactivé par mesure de numéro de groupe, c'est-à-dire, l'identifiai<br>la liste des membres du groupe<br>**iver ou désactiver le des universes**<br>st un compte qui est normalement dés<br>veut activer le compte root, on doit pro 3. numéro de groupe, c'est-à-dire, l'identifiant **gid**<br>4. la liste des membres du groupe<br>**ctiver ou désactiver le con**<br>t est un compte qui est normalement désactiv<br>n veut activer le compte root, on doit procéde ollettiver ou désactive<br>t est un compte qui est normale<br>n veut activer le compte root, or<br>onnez un mot de passe au compte **Activer ou désactiver le compte root**

<span id="page-8-0"></span>

ver le compte root<br>sudo passwd -u<br>ut désactiver le compte de la possud<br>tro Linux

Root est un compte qui est normalement désactivé par mesure de sécurité.<br>
1) Donnez un mot de passe au compte root<br>
sudo passwd root<br>
2) Activer le compte root<br>
On peut désactiver le compte root en faisant : sudo passwd -l Si on veut activer le compte root, on doit procéder ainsi :<br>
1) Donnez un mot de passe au compte root<br>
2) Activer le compte root<br>
2) Activer le compte root<br>
On peut désactiver le compte root en faisant : sudo pass sudo passwd root<br>
2) Activer le compte root<br>
sudo passwd -u root<br>
On peut désactiver le compte root en faisar<br>
AEC - Intro Linux Module 6 - Gestion d 2) Activer recompte root<br>2) Sudo passwd -u<br>2) On peut désactiver le cor<br>2) AEC - Intro Linux sudo passward a root<br>ut désactiver le compt<br>tro Linux Mo